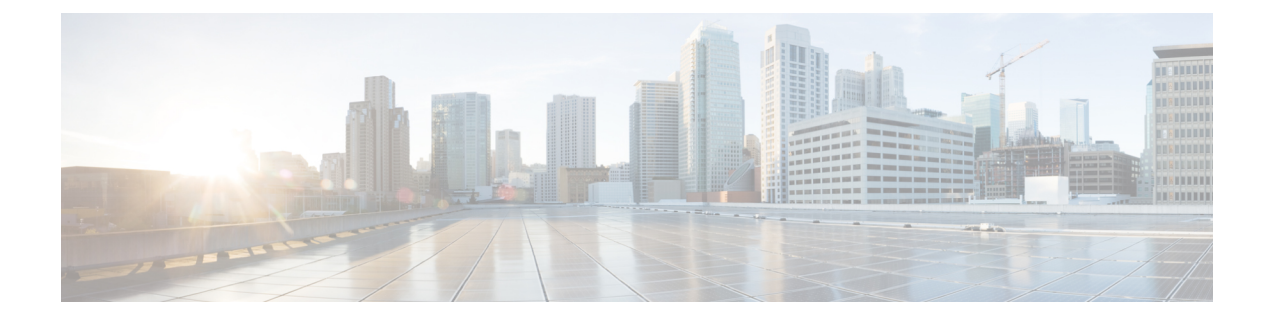

# **Cisco Unified Communications Manager** の **TCP** および **UDP** ポートの使用

この章では、Cisco UnifiedCommunicationsManagerがクラスタ内接続および外部アプリケーショ ンまたはデバイスとの通信に使用する TCP ポートと UDP ポートの一覧を示します。また、IP Communications ソリューションの実装時に、ネットワークにファイアウォール、アクセス コ ントロール リスト(ACL)、および Quality of Service(QoS)を設定するために重要な情報も 記載されています。

- Cisco Unified Communications Manager の TCP と UDP ポートの使用に関する概要 (1 ペー ジ)
- ポート説明 (3 ページ)
- ポート参照 (19 ページ)

# **Cisco Unified Communications Manager** の **TCP** と **UDP** ポー トの使用に関する概要

Cisco Unified Communications Manager の TCP および UDP ポートは、次のカテゴリに整理され ます。

- Cisco Unified Communications Manager サーバーがクラスタ間で使用するポート
- 共通サービス ポート
- Cisco Unified Communications Manager と LDAP ディレクトリの間のポート
- CCMAdmin または CCMUser から Cisco Unified Communications Manager への Web 要求
- Cisco Unified Communications Manager から電話機への Web 要求
- 電話機と Cisco Unified Communications Manager の間のシグナリング、メディア、およびそ の他の通信
- ゲートウェイと Cisco Unified Communications Manager の間のシグナリング、メディア、お よびその他の通信
- アプリケーションと Cisco Unified Communications Manager の間の通信
- CTL クライアントとファイアウォールの通信
- HP サーバ上の特殊なポート

上記のそれぞれのカテゴリのポートの詳細については、「「ポートの説明」」を参照してくだ さい。

シスコでは、これらのポートで想定されるすべての設定シナリオを検証しているわけではあり ません。この一覧を参考にした結果、設定に問題が発生した場合は、シスコのテクニカルサ ポートにお問い合わせください。 (注)

ポート設定は、特に Cisco Unified Communications Manager に適用されます。リリースによって ポートが異なる場合があり、今後のリリースで新しくポートが追加される可能性もあります。 このため、インストールされている Cisco Unified Communications Manager のバージョンに一致 するバージョンのマニュアルを使用していることを確認してください。

事実上すべてのプロトコルが双方向で行われますが、セッション開始側から見た方向を記載し ています。デフォルトのポート番号は、管理者が手動で変更できる場合もありますが、ベスト プラクティスとしてこのような変更は推奨しません。Cisco Unified Communications Manager が 内部使用に限って複数のポートを開くことに注意してください。

Cisco Unified Communications Manager ソフトウェアをインストールすると、デフォルトでは有 用性のために次のネットワーク サービスが自動的にインストールされてアクティブになりま す。詳細については、「「Cisco Unified Communications Manager サーバの間のクラスタ内ポー ト」」を参照してください。

- Cisco Log Partition Monitoring(共通パーティションを監視および消去します。このサービ スは、カスタム共通ポートを使用しません)
- Cisco Trace Collection Service (TCTS ポート使用)
- Cisco RIS Data Collector (RIS サーバ ポート使用)
- Cisco AMC Service (AMC ポート使用)

ファイアウォール、ACL、または QoS の設定は、トポロジ、テレフォニー デバイスおよびテ レフォニー サービスの配置とネットワーク セキュリティ デバイスの配置との関係、および使 用中のアプリケーションとテレフォニー拡張機能によって異なります。また、デバイスやバー ジョンによって、ACL のフォーマットが異なることにも注意してください。

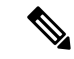

Cisco Unified Communications Manager でマルチキャスト保留音(MoH)ポートを設定すること もできます。このマニュアルにはマルチキャスト MOH のポート値を記載していません。 (注)

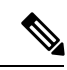

システムのエフェメラルポートの範囲は32768~61000であり、電話を登録したままにするに は、これらのポートを開く必要があります。詳細については、「[http://www.cisco.com/c/en/us/](http://www.cisco.com/c/en/us/support/security/asa-5500-series-next-generation-firewalls/tsd-products-support-series-home.html) [support/security/asa-5500-series-next-generation-firewalls/tsd-products-support-series-home.html](http://www.cisco.com/c/en/us/support/security/asa-5500-series-next-generation-firewalls/tsd-products-support-series-home.html)」を参 照してください。 (注)

ポート 22 への接続が開き、抑えられないように、ファイアウォールを設定します。IM and Presence サブスクライバ ノードのインストール中に、Cisco Unified Communications Manager パ ブリッシャノードに対する複数の接続が短時間に連続して開かれます。これらの接続をスロッ トリングすると、インストールが失敗する可能性があります。 (注)

## ポート説明

## **Cisco Unified Communications Manager** サーバーがクラスタ間で使用す るポート

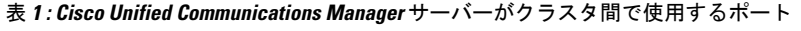

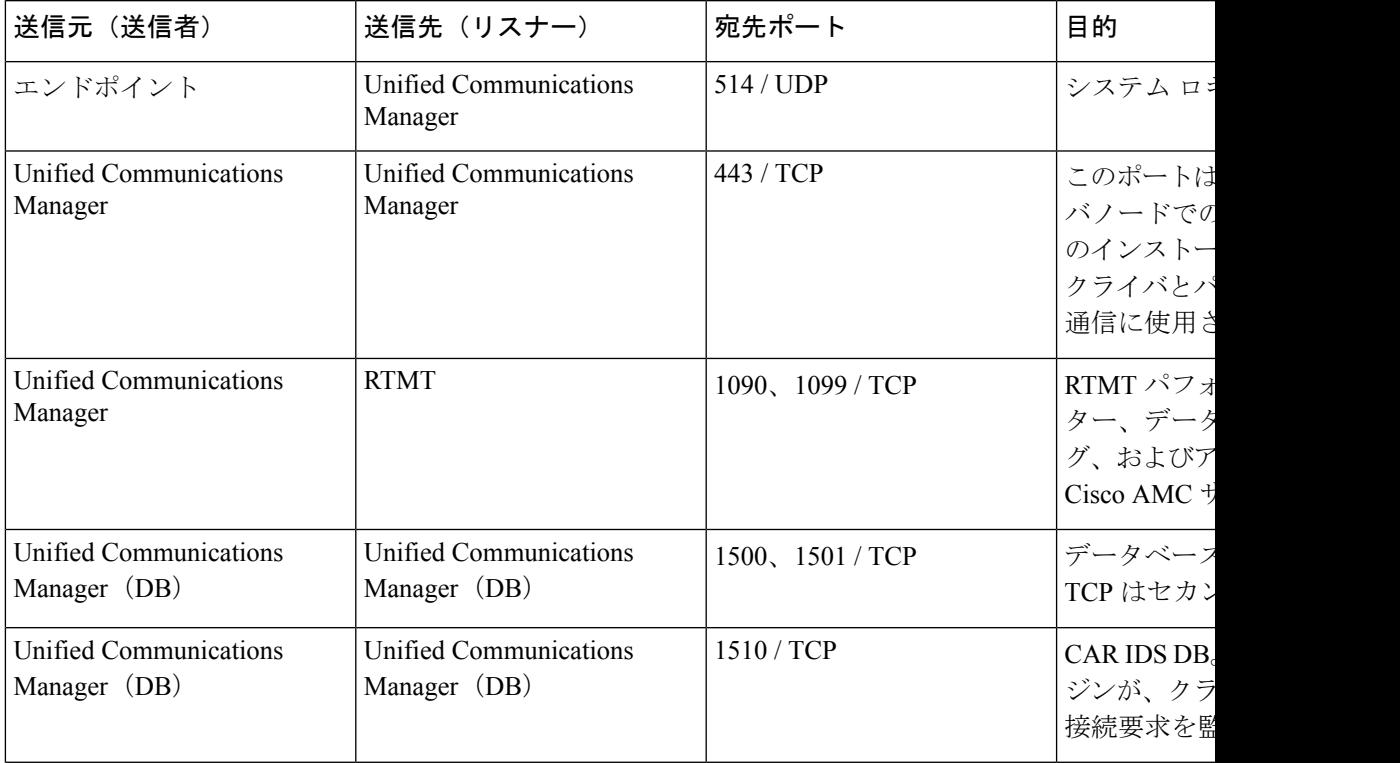

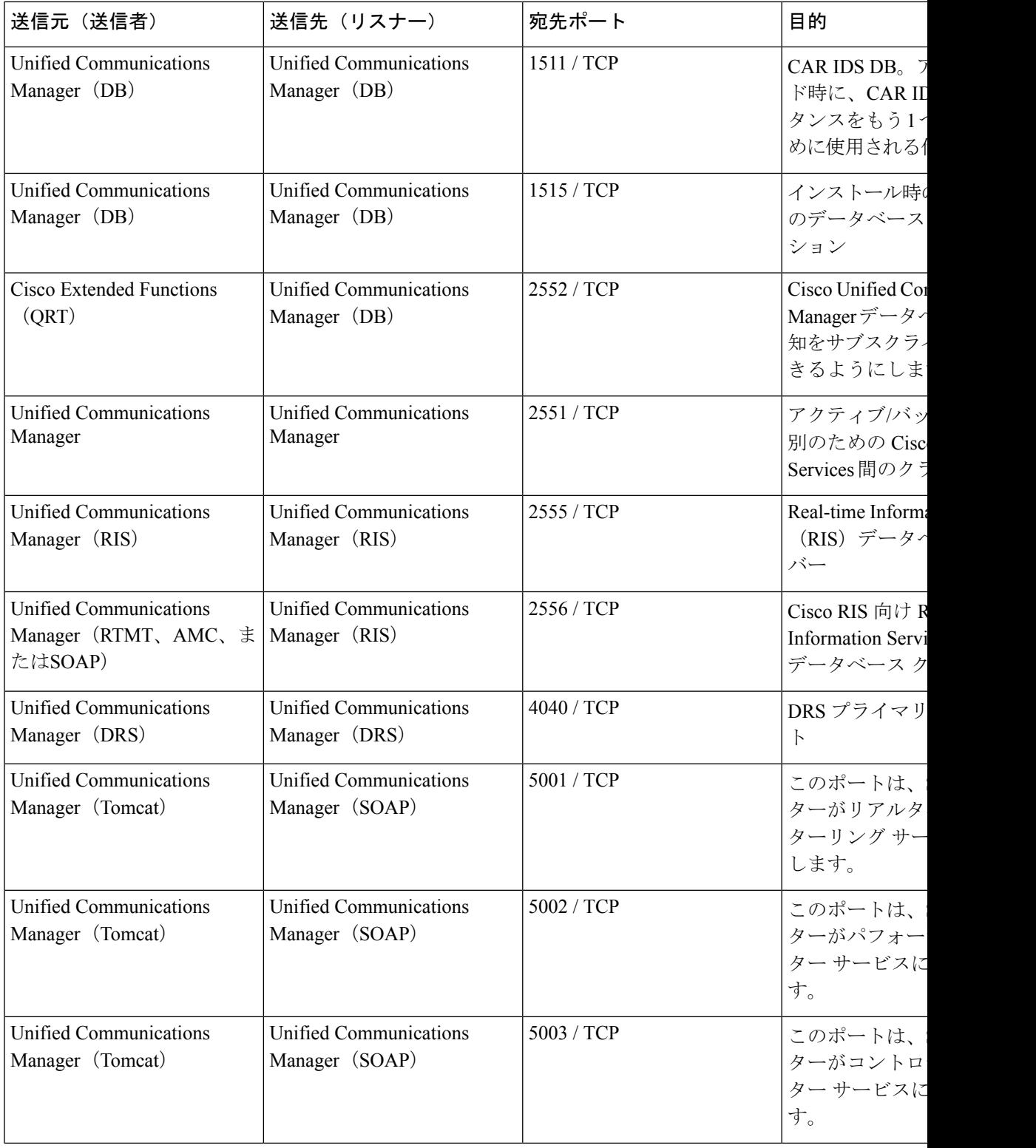

 $\overline{\phantom{a}}$ 

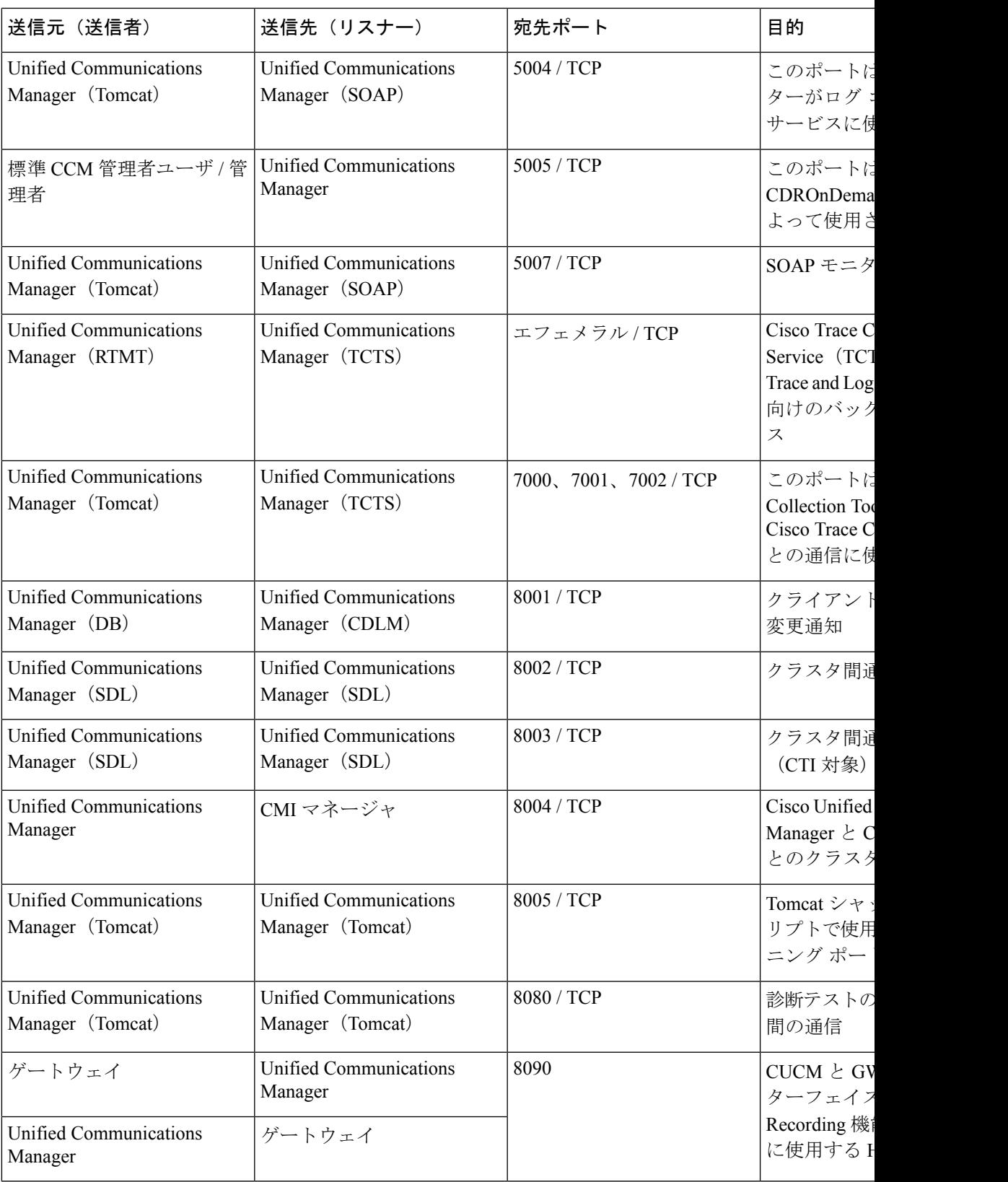

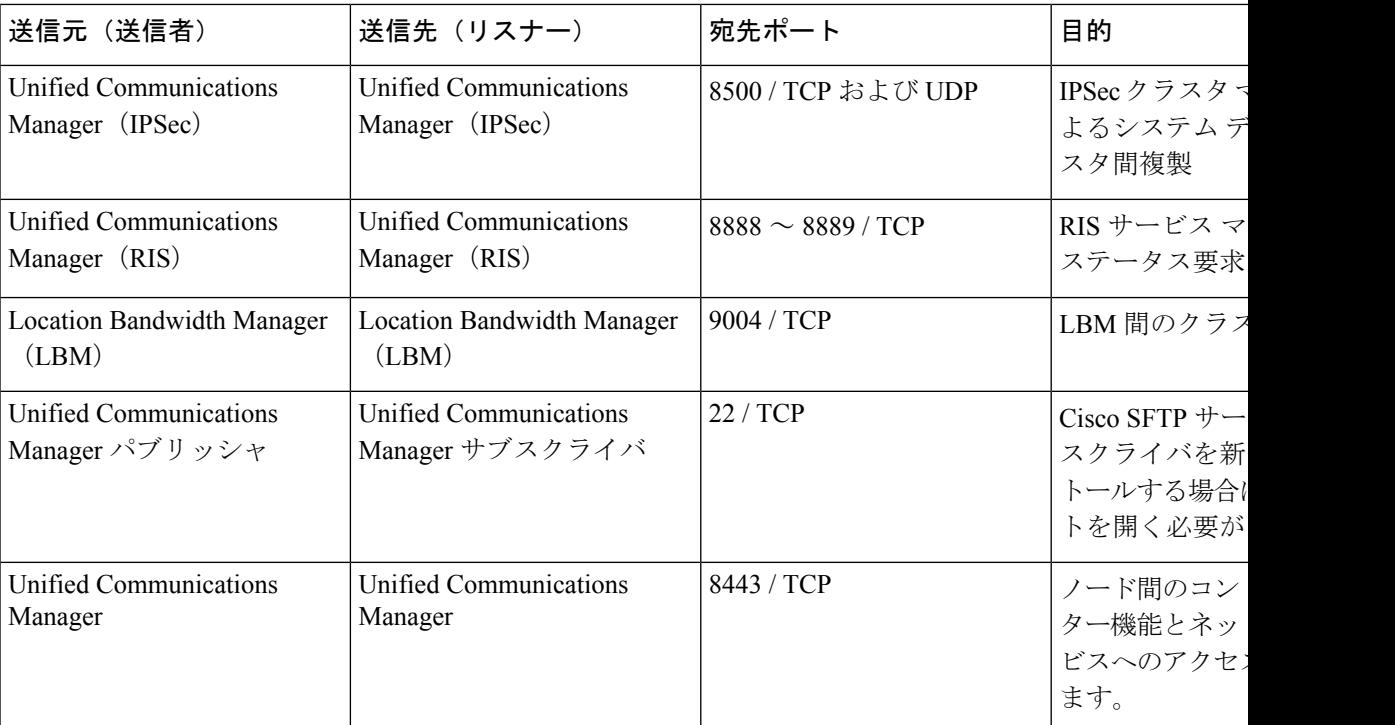

## 共通サービス ポート

表 **2 :** 共通サービス ポート

| 送信元(送信者)                                                        | 送信先 (リスナー)                        | 宛先ポート  | 目的                                                                                                    |
|-----------------------------------------------------------------|-----------------------------------|--------|----------------------------------------------------------------------------------------------------|
| エンドポイント<br>Unified Communications                               | Unified Communications<br>Manager | 7      | Internet Control Message<br>Protocol (ICMP) このプロ<br>トコル番号がエコー関連のト<br>ラフィックを伝送します。列<br>見出しに示すようなポートと<br>なるものではありません。 |
| Manager                                                         | エンドポイント                           |        |                                                                                                    |
| Unified Communications<br>Manager (DRS, $\Box - \nu$<br>詳細レコード) | SFTP サーバー                         | 22/TCP | SFTP サーバーにバックアッ<br>プデータを送信します。<br>(DRS ローカル エージェン<br>$\vdash$ )                                                     |
|                                                                 |                                   |        | コール詳細レコードデータを<br>SFTP サーバーに送信しま<br>す。                                                                               |

 $\mathbf{l}$ 

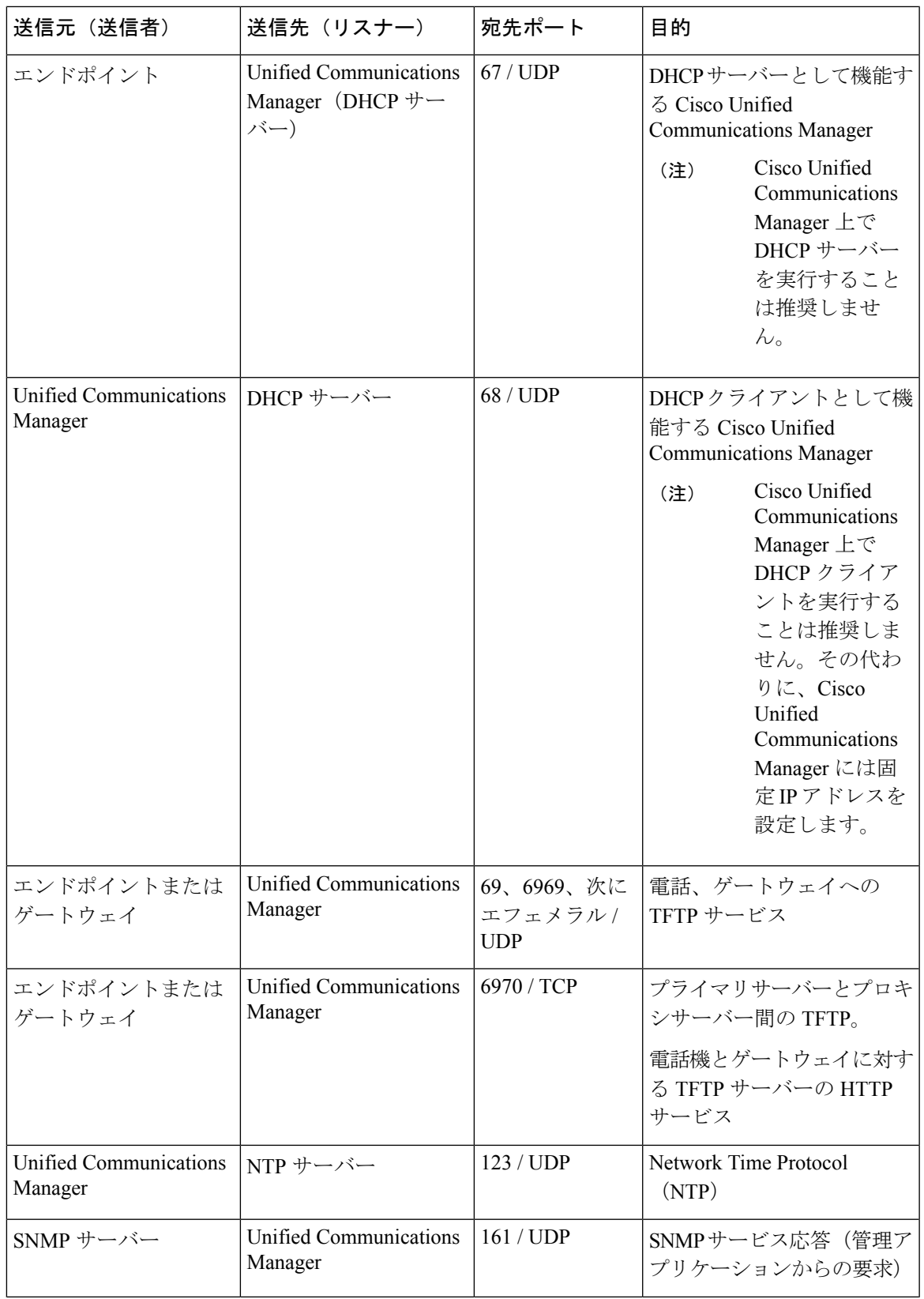

 $\mathbf I$ 

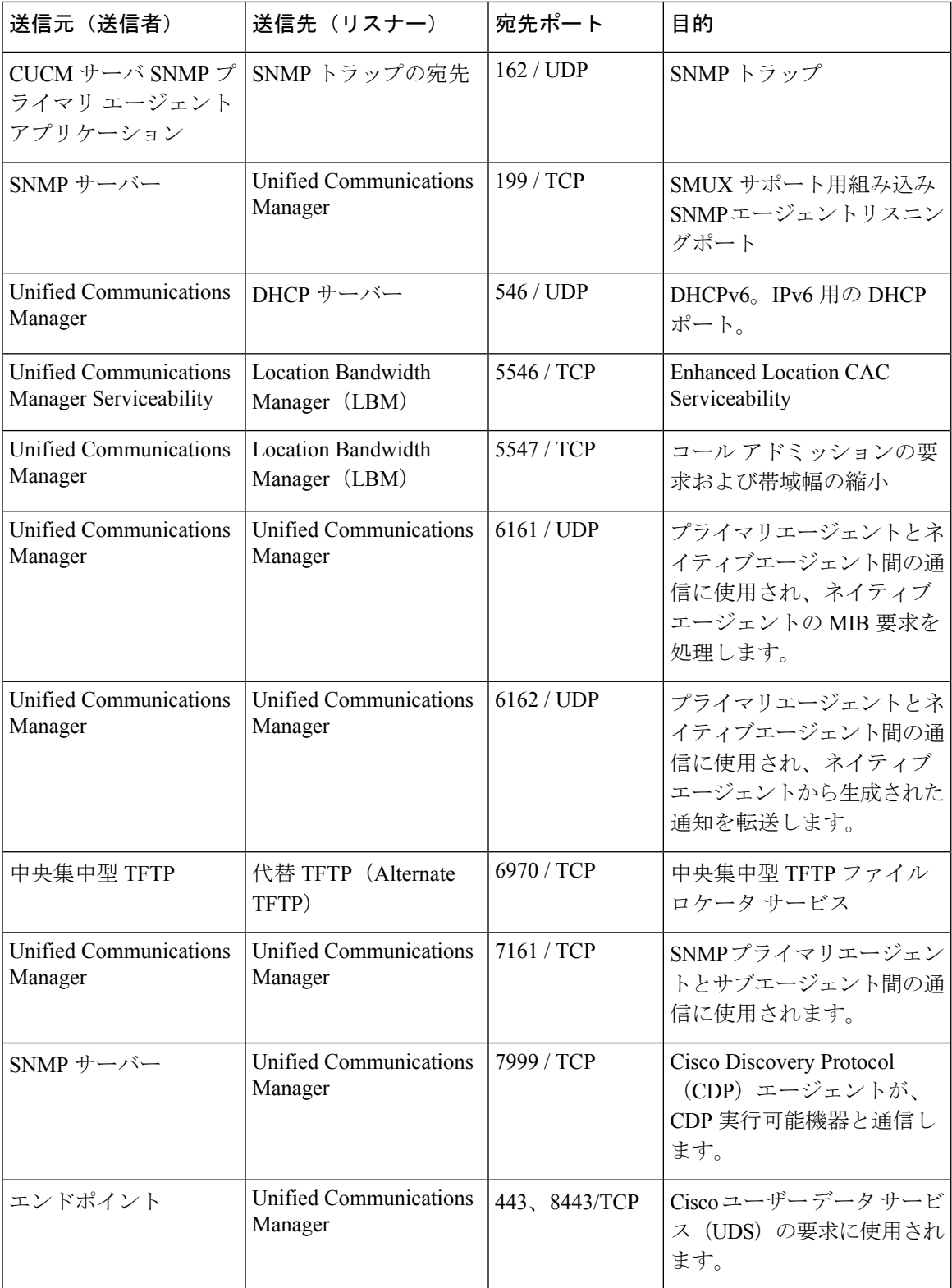

I

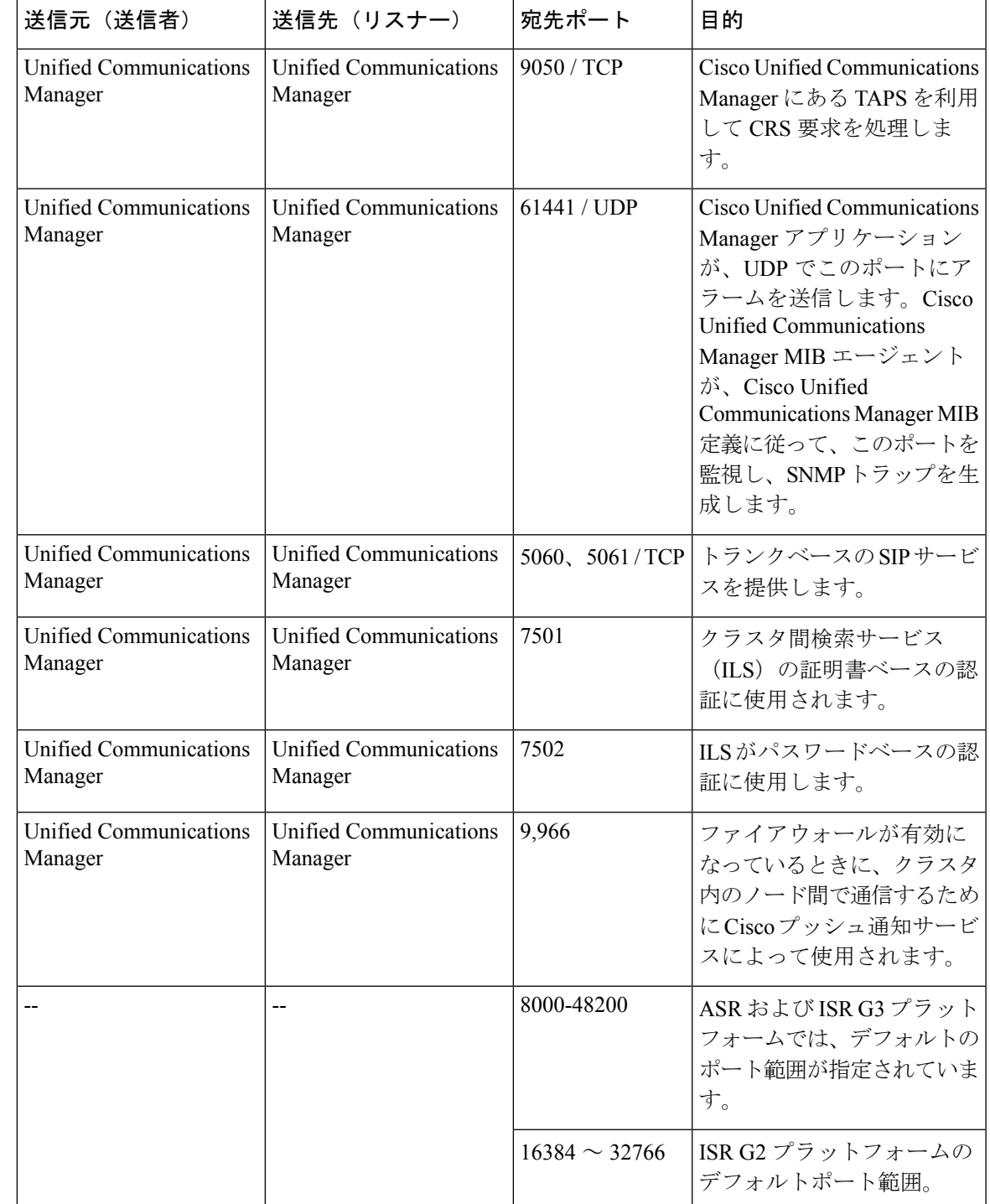

## **Cisco Unified Communications Manager** と **LDAP** ディレクトリの間のポー ト

表 **<sup>3</sup> : Cisco Unified Communications Manager** と **LDAP** ディレクトリの間のポート

| '送信元(送信者)                         | 送信先(リスナー)                         | 宛先ポート                      | 目的                                                                                                    |
|-----------------------------------|-----------------------------------|----------------------------|----------------------------------------------------------------------------------------------------|
| Unified Communications<br>Manager | 外部ディレクトリ                          | 389, 636.<br>3268、3269/TCP | <sup>1</sup> 外部ディレクトリ(Active<br>Directory, Netscape<br>Directory) $\sim \mathcal{D}$ Lightweight<br>Directory Access Protocol<br>(LDAP) クエリー |
| 外部ディレクトリ                          | Unified Communications<br>Manager | エフェメラル                     |                                                                                                    |

## **CCMAdmin** または **CCMUser** から **Cisco Unified Communications Manager** への **Web** 要求

表 **<sup>4</sup> : CCMAdmin** または **CCMUser** から **Cisco Unified Communications Manager** への **Web** 要求

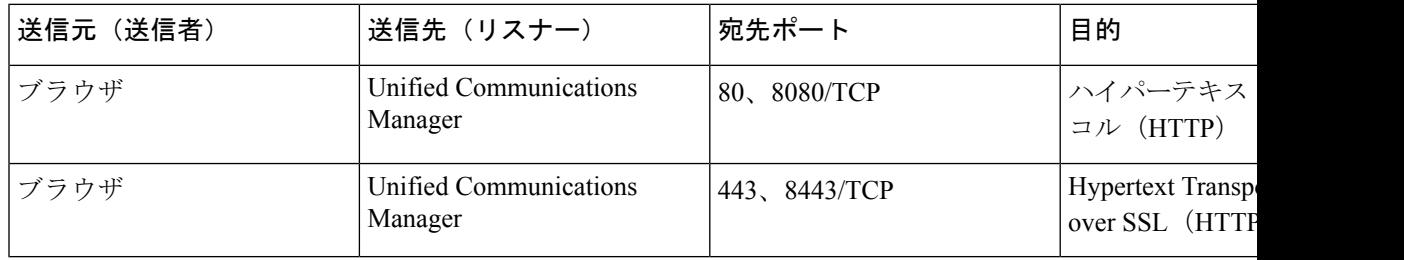

### **Cisco Unified Communications Manager** から電話機への **Web** 要求

表 **<sup>5</sup> : Cisco Unified Communications Manager** から電話機への **Web** 要求

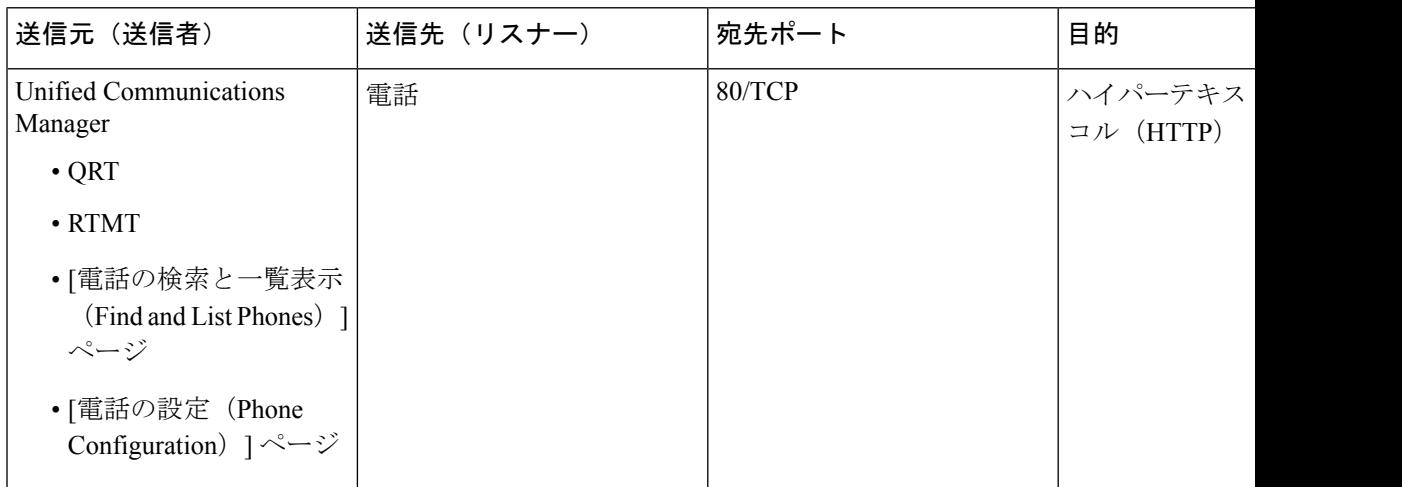

## 電話機と **Cisco Unified Communications Manager** の間のシグナリング、 メディア、およびその他の通信

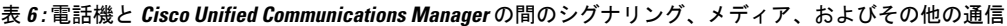

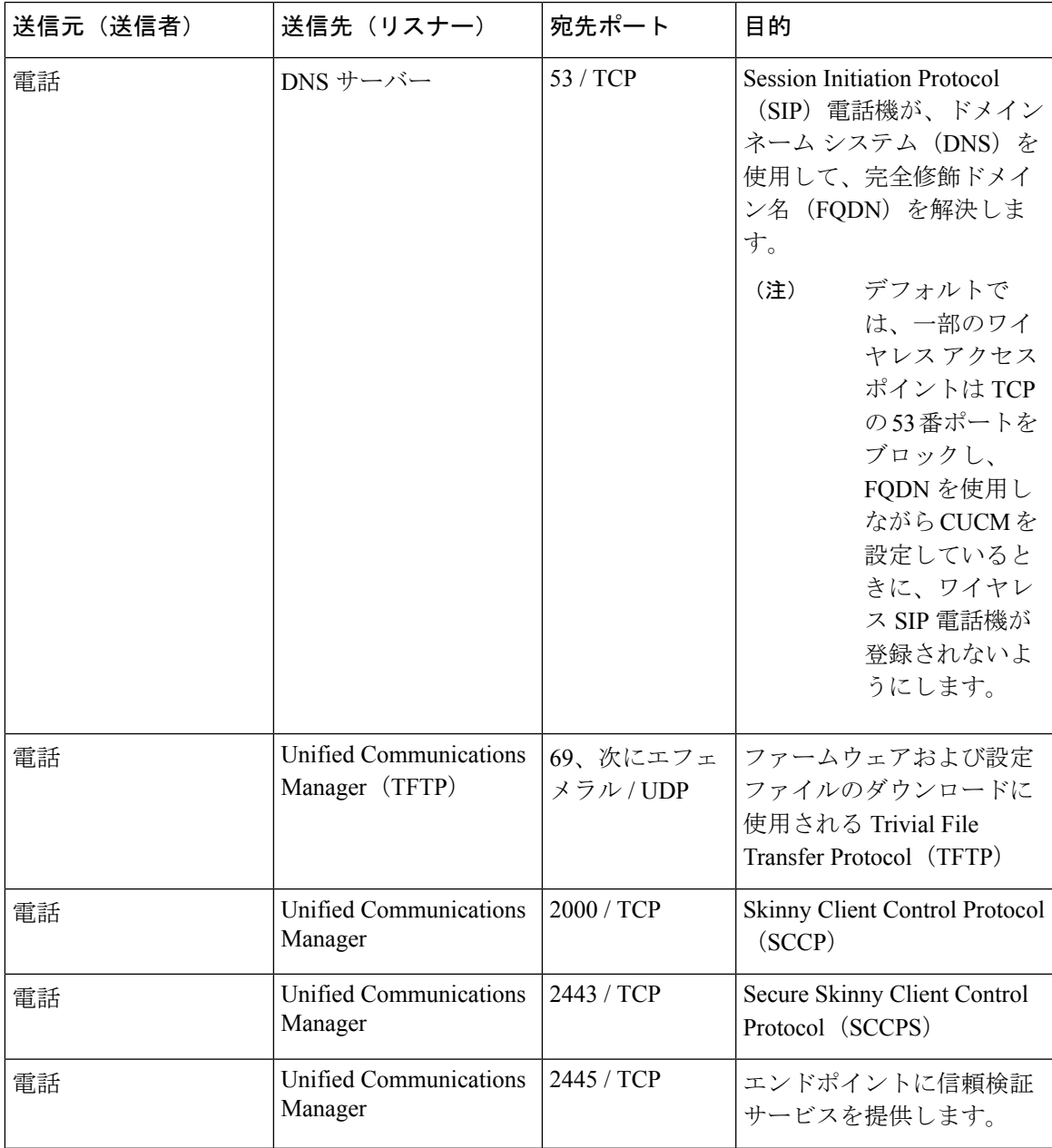

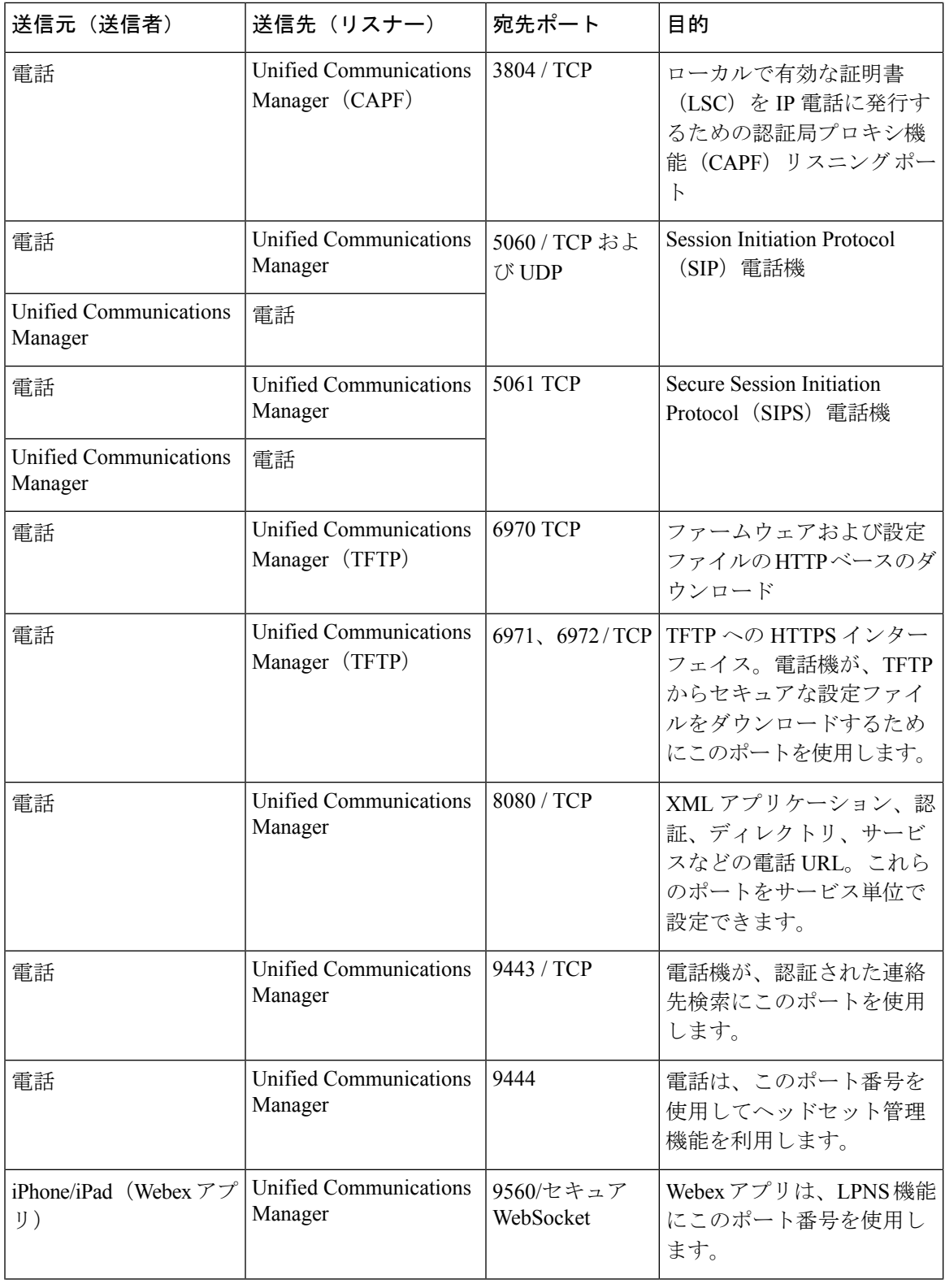

ゲートウェイと **Cisco Unified Communications Manager** の間のシグナリング、メディア、およびその他の通信

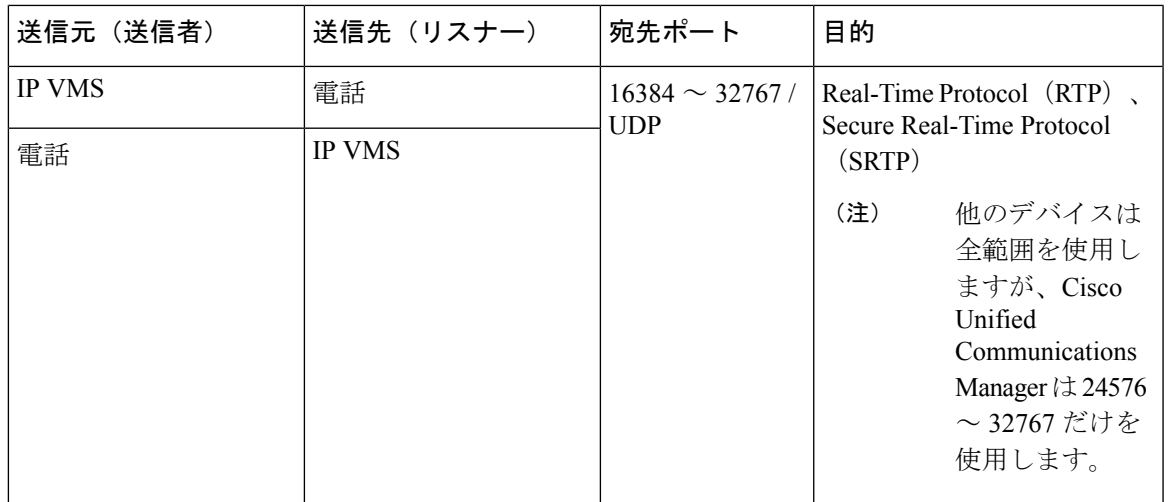

## ゲートウェイと **Cisco Unified Communications Manager** の間のシグナリ ング、メディア、およびその他の通信

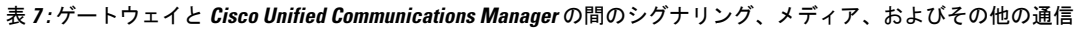

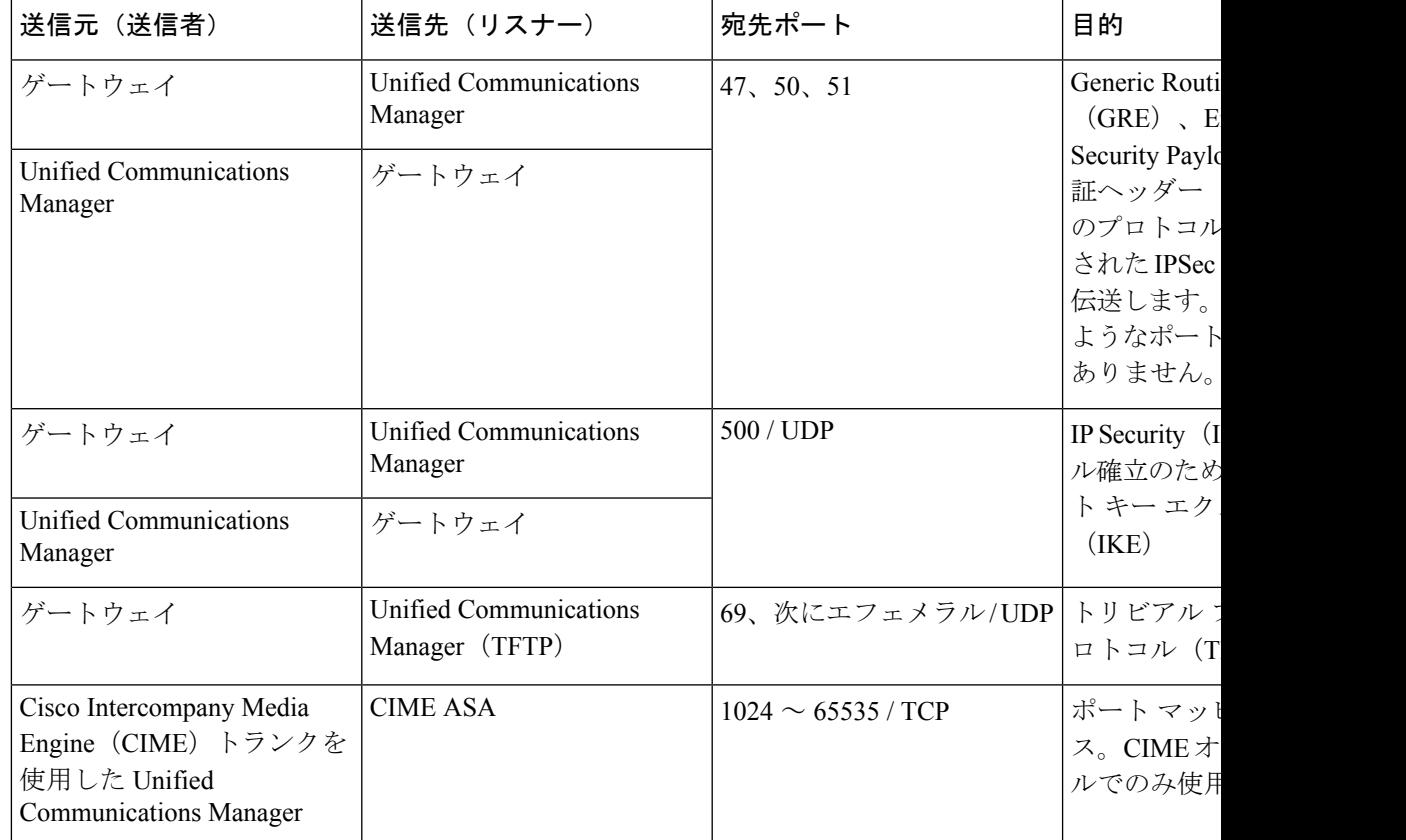

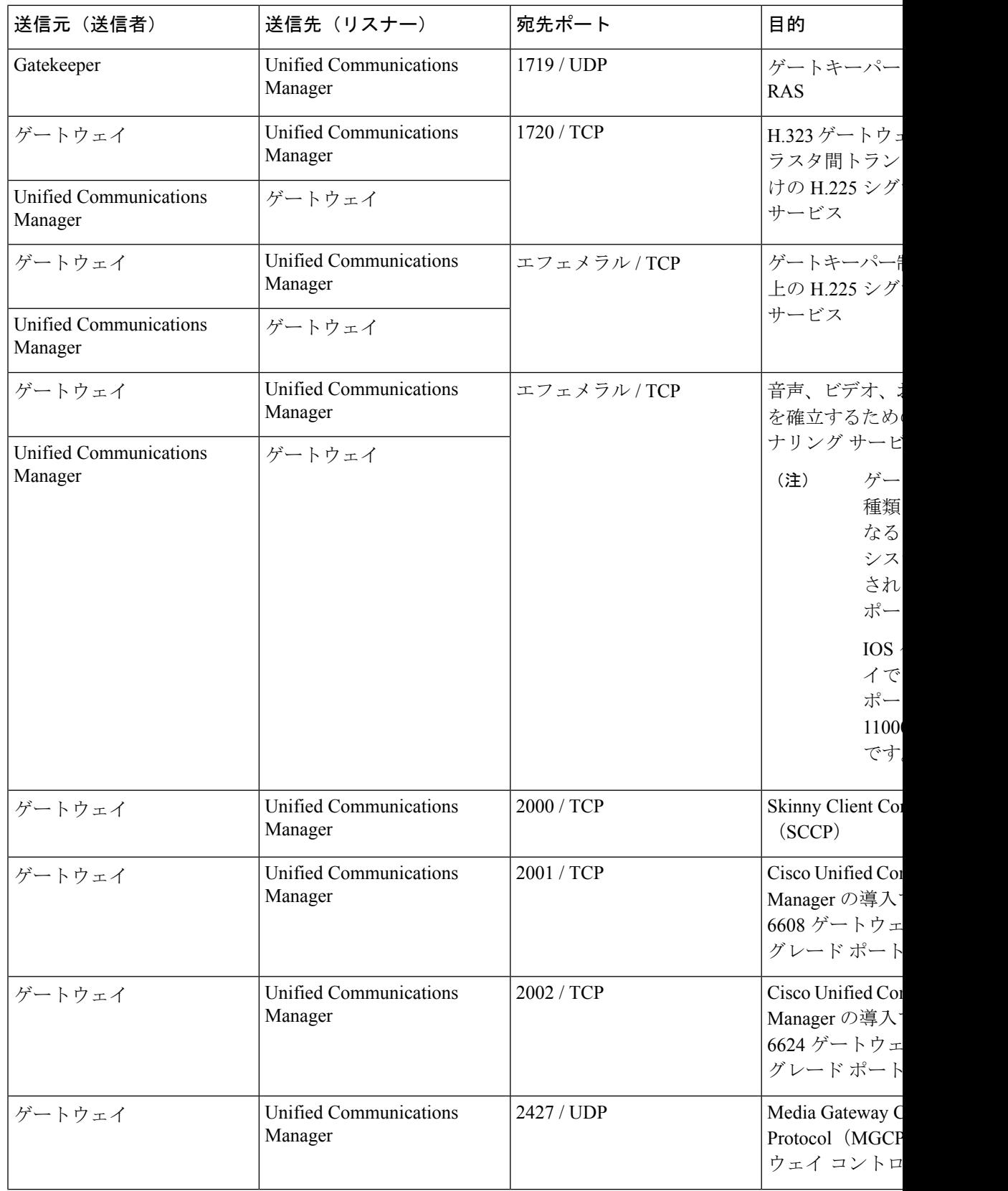

I

 $\overline{\phantom{a}}$ 

 $\overline{\phantom{a}}$ 

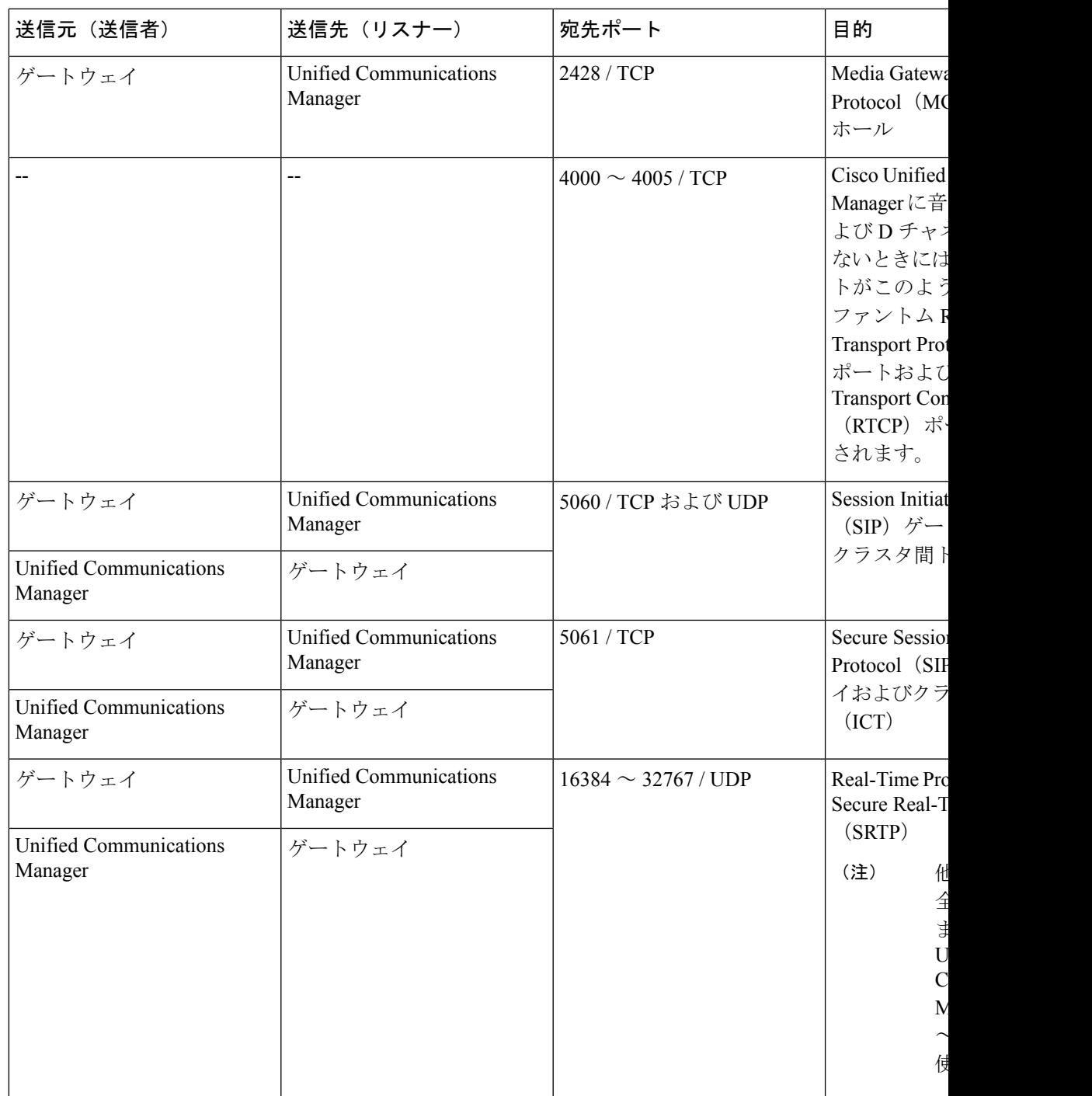

## アプリケーションと **Cisco Unified Communications Manager** の間の通信

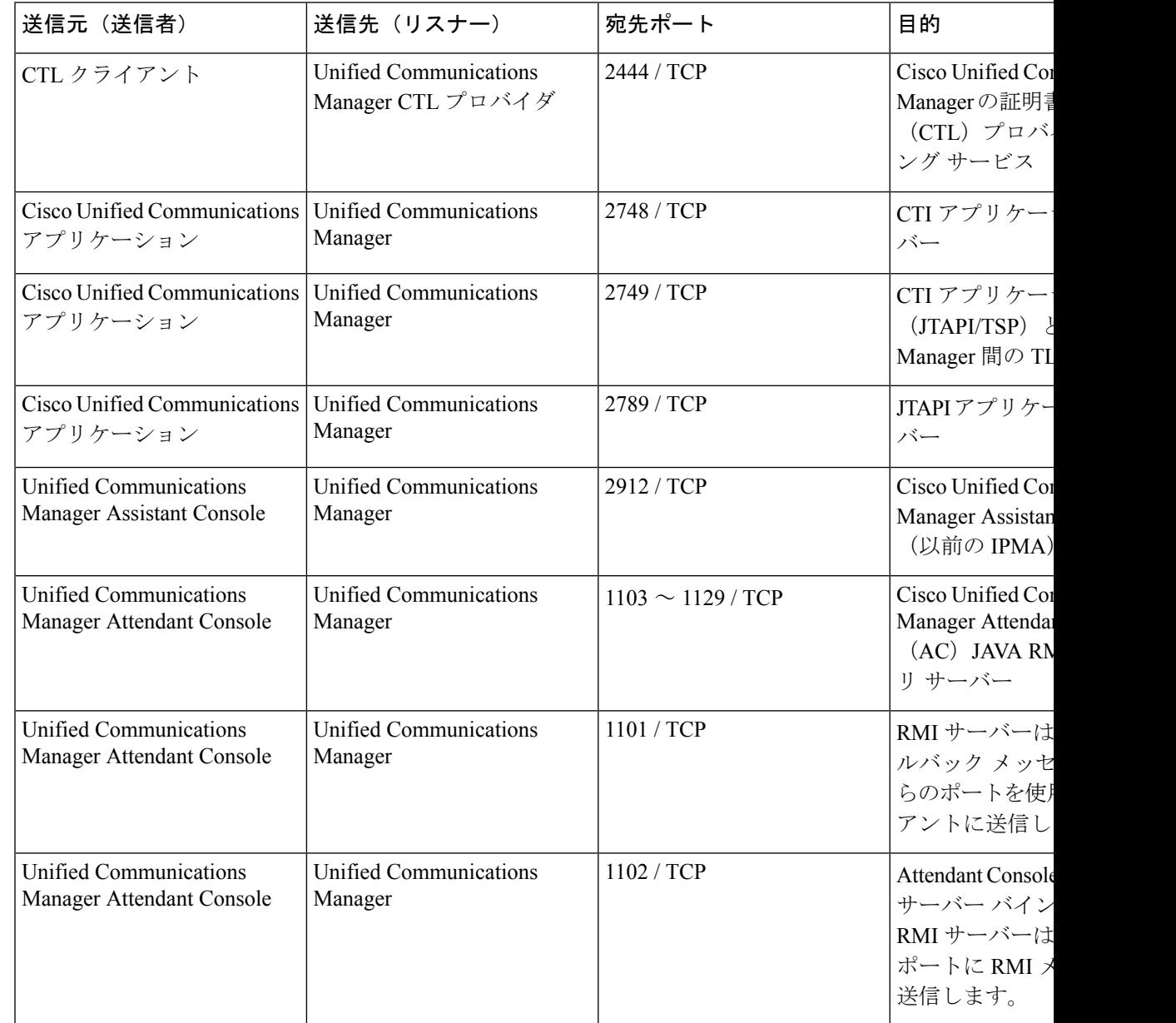

表 **<sup>8</sup> :** アプリケーションと **Cisco Unified Communications Manager** の間の通信

н

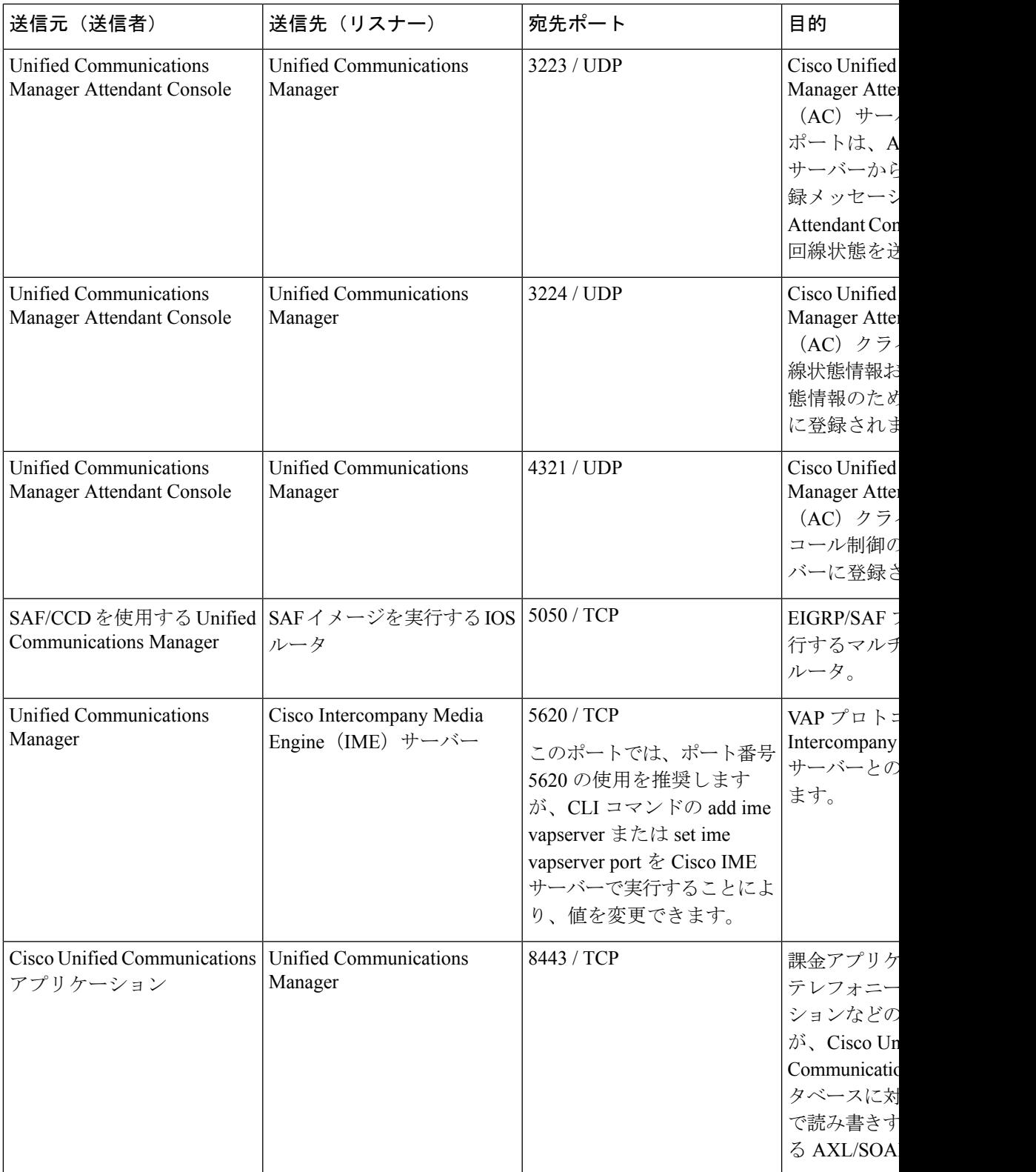

## **CTL** クライアントとファイアウォールの通信

表 **9 : CTL** クライアントとファイアウォールの通信

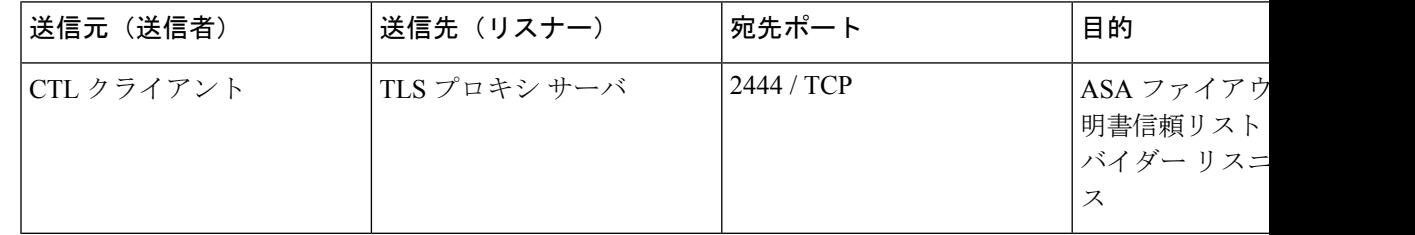

#### **Cisco Smart Licensing Service** と **Cisco Smart Software Manager** 間の通信

Unified Communications Manager の Cisco Smart Licensing Service は、Call Home を介して Cisco Smart Software Manager との直接通信を設定します。

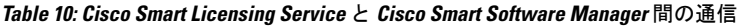

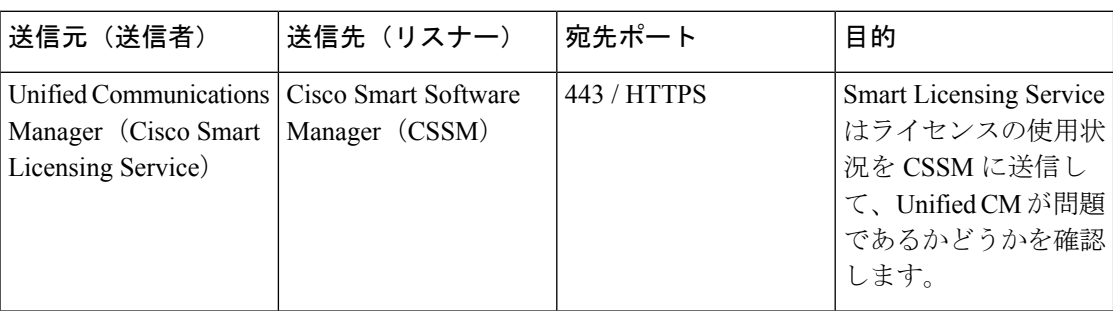

#### **HP** サーバ上の特殊なポート

表 **<sup>11</sup> : HP** サーバ上の特殊なポート

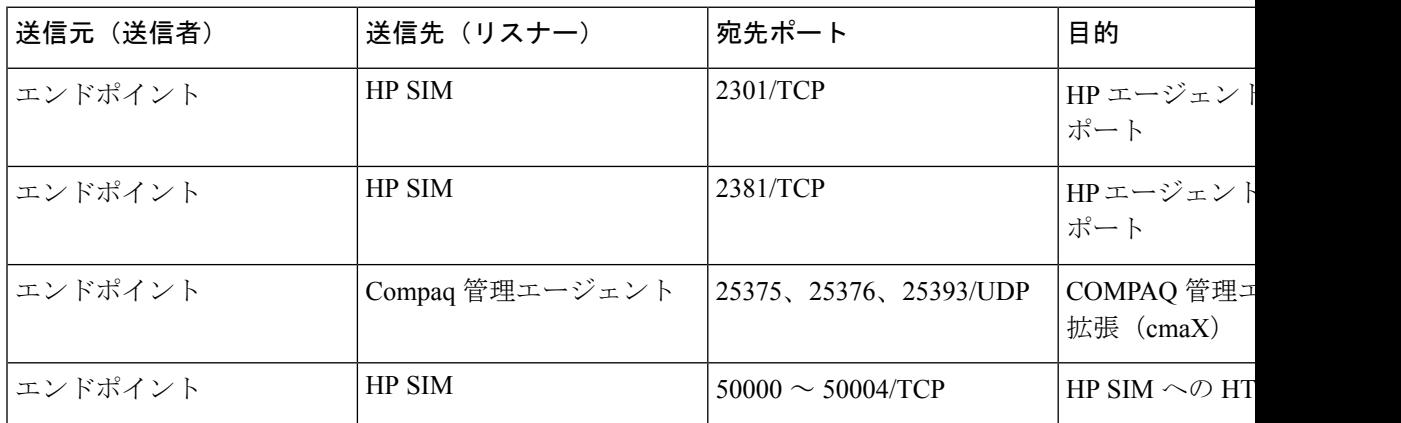

## ポート参照

## ファイアウォール アプリケーション インスペクション ガイド

ASA シリーズ参考情報

[http://www.cisco.com/c/en/us/support/security/asa-5500-series-next-generation-firewalls/](http://www.cisco.com/c/en/us/support/security/asa-5500-series-next-generation-firewalls/tsd-products-support-series-home.html) [tsd-products-support-series-home.html](http://www.cisco.com/c/en/us/support/security/asa-5500-series-next-generation-firewalls/tsd-products-support-series-home.html)

PIX アプリケーション Inspection Configuration Guides

[http://www.cisco.com/c/en/us/support/security/pix-firewall-software/](http://www.cisco.com/c/en/us/support/security/pix-firewall-software/products-installation-and-configuration-guides-list.html) [products-installation-and-configuration-guides-list.html](http://www.cisco.com/c/en/us/support/security/pix-firewall-software/products-installation-and-configuration-guides-list.html)

『FWSM 3.1 Application Inspection Configuration Guide』

[http://www-author.cisco.com/c/en/us/td/docs/security/fwsm/fwsm31/configuration/guide/fwsm\\_cfg/inspct\\_](http://www-author.cisco.com/c/en/us/td/docs/security/fwsm/fwsm31/configuration/guide/fwsm_cfg/inspct_f.html) [f.html](http://www-author.cisco.com/c/en/us/td/docs/security/fwsm/fwsm31/configuration/guide/fwsm_cfg/inspct_f.html)

## **IETF TCP/UDP** ポート割り当てリスト

インターネット割り当て番号局 (IANA) IETF 割り当てポート リスト

<http://www.iana.org/assignments/port-numbers>

## **IP** テレフォニー設定とポート使用に関するガイド

『Cisco CRS 4.0 (IP IVR and IPCC Express) Port Utilization Guide』

[http://www.cisco.com/en/US/products/sw/custcosw/ps1846/products\\_installation\\_and\\_configuration\\_guides\\_list.html](http://www.cisco.com/en/US/products/sw/custcosw/ps1846/products_installation_and_configuration_guides_list.html)

『Port Utilization Guide for Cisco ICM/IPCC Enterprise and Hosted Editions』

[http://www.cisco.com/en/US/products/sw/custcosw/ps1001/products\\_installation\\_and\\_configuration\\_guides\\_list.html](http://www.cisco.com/en/US/products/sw/custcosw/ps1001/products_installation_and_configuration_guides_list.html)

Cisco Unified Communications Manager Express Security Guide to Best Practices

[http://www.cisco.com/en/US/netsol/ns340/ns394/ns165/ns391/networking\\_solutions\\_design\\_guidance09186a00801f8e30.html](http://www.cisco.com/en/US/netsol/ns340/ns394/ns165/ns391/networking_solutions_design_guidance09186a00801f8e30.html)

Cisco Unity Express Security Guide to Best Practices

[http://www.cisco.com/en/US/netsol/ns340/ns394/ns165/ns391/networking\\_solutions\\_design\\_guidance09186a00801f8e31.html#wp41149](http://www.cisco.com/en/US/netsol/ns340/ns394/ns165/ns391/networking_solutions_design_guidance09186a00801f8e31.html#wp41149)

## **VMware** ポート割り当てリスト

vCenter Server、ESX [ホスト、およびその他のネットワーク](http://kb.vmware.com/selfservice/microsites/search.do?language=en_US&cmd=displayKC&externalId=1012382) コンポーネントの管理アクセス用 の TCP [ポートおよび](http://kb.vmware.com/selfservice/microsites/search.do?language=en_US&cmd=displayKC&externalId=1012382) UDP ポート

**VMware** ポート割り当てリスト

I

翻訳について

このドキュメントは、米国シスコ発行ドキュメントの参考和訳です。リンク情報につきましては 、日本語版掲載時点で、英語版にアップデートがあり、リンク先のページが移動/変更されている 場合がありますことをご了承ください。あくまでも参考和訳となりますので、正式な内容につい ては米国サイトのドキュメントを参照ください。